# **Link Flap Prevention op een Cisco Business Switch configureren met behulp van CLI**

# **Doel**

Link flap is een situatie waarin een fysische interface op de switch continu op en neer gaat, drie of meer keer per seconde voor een periode van ten minste 10 seconden. De veel voorkomende oorzaak is meestal slecht, niet-ondersteund of niet-standaard kabel of Form-Factor Pluggable (SFP), of gerelateerd aan andere problemen met linksynchronisatie. De oorzaak van het flappen van de link kan intermitterend of permanent zijn.

Link flap preventiemechanisme minimaliseert de verstoring van switch en netwerkwerking in een link flap situatie. Het stabiliseert de netwerktopologie door automatisch de poorten die buitensporige linkflapgebeurtenissen ervaren in te stellen op foutloze statustoorten. Dit mechanisme biedt ook tijd om te zuiveren en vinden worteloorzaak voor flappen. Er wordt een syslogbericht of SNMP-trap (Simple Network Management Protocol) verstuurd naar een waarschuwing met betrekking tot linkflap en poortsluiting. De interface wordt alleen opnieuw actief als deze specifiek is ingeschakeld door de systeembeheerder.

Dit artikel bevat informatie over het inschakelen van de functie Link Flap Prevention, het configureren van de instellingen voor automatisch foutherstel en het opnieuw activeren van een opgeschorte interface via de Command Line Interface (CLI) van de switch.

# **Toepasselijke apparaten | Softwareversie**

- CBS250 [\(gegevensblad\)](/content/en/us/products/collateral/wireless/business-100-series-access-points/smb-01-bus-140ac-ap-ds-cte-en.html) | 3.1.0.57 (Download nieuwste release)
- CBS350 [\(Gegevensblad\)](/content/en/us/products/collateral/switches/small-business-smart-switches/data_sheet_c78-610061.html) | 3.1.0.57 (Download nieuwste release)
- CBS350-2X [\(gegevensblad\)](/content/en/us/products/collateral/switches/small-business-smart-switches/data_sheet_c78-610061.html) | 3.1.0.57 (Download nieuwste release)
- CBS350-4X [\(gegevensblad\)](/content/en/us/products/collateral/switches/small-business-smart-switches/data_sheet_c78-610061.html) | 3.1.0.57 (Download nieuwste release)

# **Instellingen voor linkflap-preventie configureren**

# **Link Flap Preventie inschakelen**

# **Stap 1**

Log in op de switch. De standaardwaarden voor gebruikersnaam en wachtwoord zijn cisco/cisco. Als u een nieuwe gebruikersnaam of wachtwoord heeft geconfigureerd, moet u deze inloggegevens gebruiken.

Klik [hier voor](https://www.cisco.com/c/nl_nl/support/docs/smb/switches/cisco-small-business-300-series-managed-switches/smb4982-access-an-smb-switch-cli-using-ssh-or-telnet.html) informatie over het verkrijgen van toegang tot een Cisco Business Switch CLI via SSH of Telnet.

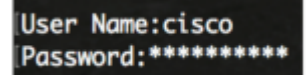

Afhankelijk van het exacte model van de switch kunnen de opdrachten variëren.

**Stap 2**

Activeer vanuit de modus Privileged EXEC van de switch de modus Global Configuration met de volgende opdracht:

CBS350#configure

### **Stap 3**

Als u de instelling van een fysieke interface wereldwijd wilt inschakelen om de status opnieuw uit te schakelen als gevolg van buitensporige linkflappen, voert u het volgende in:

CBS350 (configuratie)#link-flap prevention [enable | disable]

Deze opdracht sluit de Ethernet (fysieke) interfaces als de interface drie linkflaps (link status veranderingen) binnen elke seconde ervaarde voor een duur van 10 seconden.

### **Stap 4**

(Optioneel) Als u de linkflappreventie op de switch wilt uitschakelen, voert u het volgende in:

CBS350 (configuratie)#no link-flap prevention

### **Stap 5**

(Optioneel) Als u jumboframes op de switch wilt inschakelen, specificeert u het volgende:

CBS350 (configuratie)#port jumbo-frame

U hebt nu met succes de instellingen voor Link Flap Prevention op uw switch via de CLI geconfigureerd.

# **Instellingen voor automatisch foutherstel uitschakelen configureren**

Om de functie in te schakelen van het automatisch reactiveren van een poort die is uitgeschakeld vanwege een foutvoorwaarde nadat het automatische herstelinterval is verstreken, volgt u de volgende stappen:

#### **Stap 1**

Activeer vanuit de modus Global Configuration de interface-configuratiecontext met de volgende opdracht:

CBS350 (configuratie)#errdisable recovery cause link-flapping

• link-flapping - Schakelt het mechanisme voor foutherstel in voor de koppeling-flap preventie Err-Disable status.

#### **Stap 2**

Voer het volgende in om het time-outinterval voor foutherstel in te stellen van de erreless herstel:

CBS350 (configuratie)#errdisable recovery interval [seconds]

• seconden - Specificeert het time-outinterval van het foutenherstel in seconden. Het bereik loopt van 30 tot 86400 seconden. De standaardwaarde is 300 seconden.

### **Stap 3**

Voer de **exit-**opdracht in om terug te gaan naar de geprivilegieerde EXEC-modus:

CBS350 (configuratie)#exit

U hebt nu met succes de automatische erreless herstelinstellingen op uw switch via de CLI geconfigureerd.

# **Een opgeschorte interface opnieuw activeren**

Volg de volgende stappen om een interface die is uitgeschakeld handmatig opnieuw te activeren:

# **Stap 1**

Voer het volgende in om een interface te activeren die zo is geconfigureerd dat deze actief is maar door het systeem is uitgeschakeld:

CBS350#set interface active [interface-id]

# **Stap 2**

(Optioneel) Sla in de modus Geprivilegieerde EXEC van de switch de ingestelde instellingen op in het opstartconfiguratiebestand door het volgende in te voeren:

CBS350#copy running-config startup-config

# **Stap 3**

(Optioneel) Druk op **Y** voor Ja of **N** voor Nee op uw toetsenbord zodra het bestand overschrijven [opstartconfiguratie].... -melding wordt weergegeven.

U hebt nu met succes een opgeschorte interface op uw switch via de CLI opnieuw geactiveerd.

# Over deze vertaling

Cisco heeft dit document vertaald via een combinatie van machine- en menselijke technologie om onze gebruikers wereldwijd ondersteuningscontent te bieden in hun eigen taal. Houd er rekening mee dat zelfs de beste machinevertaling niet net zo nauwkeurig is als die van een professionele vertaler. Cisco Systems, Inc. is niet aansprakelijk voor de nauwkeurigheid van deze vertalingen en raadt aan altijd het oorspronkelijke Engelstalige document (link) te raadplegen.